# Шпаргалка для перехода ot AHDL **K** VHDL

#### **Иосиф Каршенбойм**

Ik@lmail.loniis.spb.su

## **Михаил Косткин**

kostkin@asicdesign.ru

## **Вступление**

Когда-то в популярной книжке по математике была напечатана такая шутка. Математик задал Физику задачу: «Имеем чайник, воду, плиту и спички. Как получить кипяток?» Физик ответил — «Поставить чайник на плиту, налить воду, зажечь плиту и вскипятить воду». «Правильно», сказал Математик, «а вот более сложная задача — чайник с водой уже стоит на плите, что нужно сделать в этом случае?» Физик ответил: чего, мол, проще, надо зажечь огонь и готово. «Нет, — сказал Математик, — надо вылить из чайника воду, и тогда мы придем задаче, которую уже умеем решать». То же происходит и в реальной жизни, когда есть необходимость перевести старый проект из AHDL в VHDL. Можно просто взять и сделать проект заново, а можно попытаться переписать строчку за строчкой. Для того, чтобы этот процесс произошел быстрее, можно прибегнуть к данной шпаргалке.

# Необходимость перехода от языка AHDL к VHDL

Сравнение проектирования на AHDL и VHDL приведено в статье Г. Варфоломеева [1]. В данной статье достаточно подробно описаны все аспекты перехода с AHDL на VHDL. Хочется добавить только следующее: в случае применения ModelSim в качестве инструмента моделирования при проведении симуляции появляется возможность читать данные из файла и это данные выдавать на проверяемый проект в качестве входных воздействий. Очень полно и подробно о таких методах отладки и проверки проектов, написанных на VHDL, можно прочитать в учебнике [2]. Ссылки на подобные решения можно также найти, например, на сайтах **www.asicdesign.ru** и **www.actel.ru**. Результаты моделирования тоже могут быть записаны в файл. Допустим, что проект представляет собой многоканальный HDLCконтроллер. Число каналов — 30. Данные, которые необходимо пропустить через HDLC-контроллер, представляют собой, по меньшей мере, последовательность из 10 байт в каждом канале. Ядро контроллера при обработке каждого канала имеет не менее 10 состояний автомата. В итоге получаем:  $30\times10\times10 = 3000$  участков на диаграмме симуляции для проверяемого устройства. Разбираться с такой диаграммой (в случае применения AHDL и программного средства разработки MaxPlus или

Quartus с его встроенным симулятором) довольно затруднительно.

В случае применения ModelSim для аналогичного проекта, выполненного на VHDL, мы получим, например, 30 файлов с выходными данными. Причем, в случае необходимости, можно записать в файл и состояния автомата на требуемых участках диаграммы, или на всех участках диаграммы, а также состояния внутренних сигналов проекта и т. д. Результаты моделирования можно сравнить с математической моделью обработки данных и сделать вывод о работоспособности разрабатываемого проекта.

Существуют программы-перекодировщики, которые автоматически переводят файлы из AHDL в VHDL или в Verilog. Примером такой программы может служить Xport.exe. Этот перекодировщик успешно переводит файлы из одного формата в другой, но при перекодировке в выходном файле он не делает параметрических функций. То есть, если в AHDL-файле проект выполнен с параметрами, которые позволяют его гибко использовать, то при перекодировке, в выходном VHDL-файле эти параметры ввести будет уже невозможно, и они будут жестко заданы в соответствии с теми значениями, которые были установлены в момент перекодировки. Именно поэтому ручная перекодировка в большинстве случаев будет более предпочтительной.

# Шпаргалка

Для того чтобы было проще перейти от AHDL к VHDL, попробуем сопоставить известным и хорошо изученным в AHDL-выражениям аналогичные выражения в VHDL. Тогда-то мы и придем к задаче, которую уже умеем решать. Данная статья не является учебным пособием, описывающим язык VHDL. Ее цель — облегчить переход к программированию на VHDL для тех разработчиков, которые уже имеют опыт работы на AHDL.

Рассмотрим структуру AHDL-файла. Он может содержать следующие части:

- 1. Title Statement (optional).
- 2. Include Statement (optional).
- 3. Constant Statement (optional).
- 4. Define Statement (optional).
- 5. Parameters Statement (optional).
- 6. Function Prototype Statement (optional).
- 7. Options Statement (optional).
- 8. Assert Statement (optional).
- 9. Subdesign Section.

# **72 www.finestreet.ru**

# Компоненты и технологии, № 1'2003

10. Variable Section (optional).

- 11.1. If Generate Statement (optional).
- 11.2. Node Declaration (optional).
- 11.3. Instance Declaration (optional).
- 11.4. Register Declaration (optional).
- 11.5. State Machine Declaration (optional).
- 11.6. Machine Alias Declaration (optional).
- 11.7. Assert Statement (optional).
- 12. Logic Section.

12.1. Defaults Statement (optional). В части файла, называемой Logic Section,

находятся следующие выражения, которые могут следовать в файле в любом порядке и повторяться произвольное число раз:

- 1. Boolean Equation
- 2. Case Statement
- 3. For Generate Statement
- 4. If Generate Statement
- 5. If Then Statement
- 6. In-Line Logic Function Reference
- 7. Truth Table Statement

8. Assert Statement

Далее попробуем заменять каждую часть АНDL-файла на соответствующее выражение для VHDL-файла.

1. Пропустим Title Statement, так как аналога в VHDL-файле нет и вместо этого воспользуемся символом комментария «--» и напишем:

#### -- Му project... и т. д.

2. Для VHDL-файла заголовочными являются файлы, описывающие, с какими библиотеками придется работать компилятору, а не описания библиотечных и «самодельных» компонентов проекта. Типичный вид части VHDL-файла, описывающего библиотеки:

library ieee;<br>use ieee.std\_logic\_1164.all; use ieee.std\_logic\_arith.all; use ieee.std\_logic\_unsigned.all ; use work.uart\_signals.all; USE std.standard.ALL: USE std.textio.All;

Поэтому часть AHDL-файла, пункт 2, Include Statement, в которой дано описание библиотечных и «самодельных» компонентов для данного проекта, переносится в конструкцию PACKAGE, где компоненты описываются, например, так:

**COMPONENT DFFE** PORT (d) : IN STD\_LOGIC; clk: IN STD LOGIC:  $clrn: IN STD\_LOGIC := '1';$  $prn : IN STD\_LOGIC := '1';$ ena: IN STD\_LOGIC:  $:$  OUT STD\_LOGIC  $);$ END COMPONENT;

Собственно раздел РАСКАСЕ может быть размещен в одном файле c entities.

То-же самое относится и к части 6 AHDLфайла — Function Prototype Statement. Вместо декларирования прототипа функции, принятого в AHDL, в VHDL объявляется компонент, так, как указано выше.

3. Выделим часть 3 AHDL-файла, в которой описываются константы, применяемые для данного файла - Constant Statement.

щать в конструкции PACKAGE. Выражение из AHDL-файла, например:

В VHDL константы желательно разме-

# CONSTANT DATA\_WIDTH = Data\_width;

заменяем на выражение для VHDL, при этом необходимо учесть тип данных константы:

#### constant constant name: type := value:

4. Выделим часть 4 AHDL-файла, в которой описываются параметры, применяемые для данного файла - Parameters Statement. В VHDL настраиваемые параметры Entity имеют название GENERIC и инициализируются при использовании компонента. Выражение из AHDL-файла, например:

### PARAMETERS (Data\_width = 32, Data\_len = 8);

заменяем на выражение для VHDL, при этом необходимо учесть тип данных параметров. Для VHDL параметры могут относиться ко всему файлу, тогда они связаны с ENTITY и выглядят, например, так:

 $$\sf{ENTITY}\$$  Adder IS  $$\sf{GENERIC}\xspace$  — Interface constants, can be modified by configuration  $(MaxValue_g : integer := 255);$ **PORT** 

- $(A)$ : in Integer range 0 to  ${\rm MaxValue\_g;}$  $\overline{B}$ : in  $\,$  Integer range  $0$  to  $\,$  MaxValue\_g; out Integer range 0 to MaxValue\_g);
- END ENTITY Adder:
- 5. Выделим часть 8 AHDL-файла, Assert Statement, в которой описываются сообщения, выдаваемые при компиляции файла. Выражение из AHDL-файла, например:

#### **ASSERT**

REPORT « CNT WIDTH pabel - %, DATAB WIDTH %» CNT\_WIDTH, DATAB\_WIDTH SEVERITY INFO;

заменяем на выражение для VHDL, при этом необходимо учесть тип данных, которые проверяются в выражении ASSERT, например вот так:

#### ASSERT A  $s = 1$ REPORT «A\_s /= '1', it is « & Bit2Strg\_c(A\_s) SEVERITY NOTE;

При этом параметр после SEVERITY определяет уровень сообщения (NOTE, ERROR или другие), которое генерируется при выполнении команды ASSERT, что позволяет, настроив симулятор необходимым образом, либо выдать сообщение, указывающее пользователю о том, что при заданном условии команда ASSERT выполнилась, либо остановить симуляцию, если выполнение команды ASSERT происходит при возникновении ошибки.

6. Выделим часть 9 AHDL-файла, Subdesign Section, в которой описывается название проекта, например:

# SUBDESIGN design name

 $\text{clk.}$ ...

и заменим эту часть на соответствующее выражение в VHDL:

```
ENTITY __entity_name IS
GENERIC(.
                                 \mathbf{E}PORT(_input_name, _input_name : IN STD_LOGIC;
                                 : IN STD_LOGIC_VECTOR \,_input_vector_name
                                   (_high downto
      _bidir_name, _bidir_name
                                     INOUT STD_LOGIC;
       _output_name, __output_name
                                    : OUT STD LOGIC);
END __entity_name;
```
И, далее, добавим следующую часть кода, описывающего архитектуру:

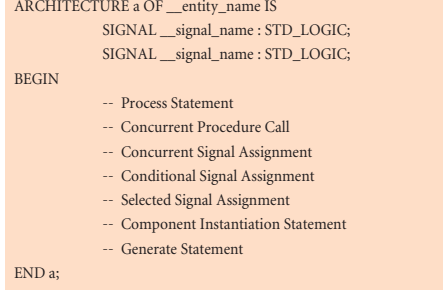

8. Выделим часть 10 AHDL-файла, Variable Section, в которой описываются переменные для данного проекта, например:

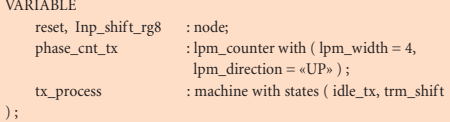

ит. п.

- Поступаем следующим образом:
- А.То, что в АНDL-файле называлось NODE, теперь назовем SIGNAL и поместим либо в ARCHITECTURE (см. п. 7), либо вынесем в отдельный файл PACKAGE. Это позволит уменьшить объем основного файла проекта.
- Б. Библиотечные и «самодельные» компоненты в VHDL заменяются декларированием соответствующего компонента. Пример файла РАСКАGE.

#### library ieee: use ieee.std\_logic\_1164.all; use ieee.std\_logic\_arith.all; use ieee.std\_logic\_unsigned.all;

PACKAGE uart\_signals IS

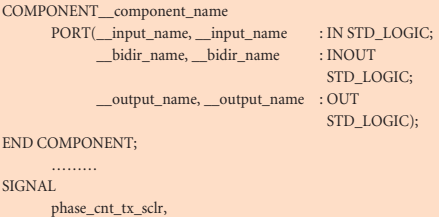

rx\_process\_idle : STD\_LOGIC;

END uart\_signals;

Если компонент имеет параметры, тогда он декларируется так:

### COMPONENT \_\_component\_name  $\texttt{GENERIC}(\underline{\hspace{1cm}}\texttt{parameter\_name} : \texttt{string} := \underline{\hspace{1cm}}\texttt{default\_value};$

- \_parameter\_name : integer := \_default\_value); PORT( \_\_input\_name: IN STD\_LOGIC; .... ); END COMPONENT:
- В. Несколько сложнее обстоит дело с декларацией сигналов статических автоматов.

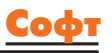

# Компоненты и технологии, № 1'2003

Вот часть кода, описывающего работу статического автомата:

type State\_Typ is (RST, RedOn, YelOn, GrnOn); signal State\_s: State\_Typ; begin Explicit\_Lbl: process begin wait until Clk'event and Clk =  $'1'$ ; if Reset =  $'1'$  and State\_s = GrnOn then  $Red \leq 0$ : Yellow  $\leq$   $\frac{1}{2}$  '0': Green  $\langle = 0$ ;  $\text{State\_s} \text{ <= RST};$ elsif Reset =  $'0'$  and  $(State_s = RST \text{ or State}_s = GrnOn)$  then  $Red \leq 1$ : Yellow  $<=$  '0'; Green  $\le$ = '0' State\_s  $\leq$  RedOn; elsif State\_s = ..... end if; end process Explicit\_Lbl; end Explicit a;

Как видно из приведенного примера, необхолимо указать тип ланных лля сигнала State\_s и перечислить те состояния, которые он принимает.

9. В части AHDL-файла, называемой Logic Section, могут находиться выражения If Generate Statement. Данная часть AHDLфайла аналогична следующему выражению  $R V H D L$ 

generate\_label IF \_\_\_expression GENERATE \_statement; END GENERATE-

10. В части AHDL-файла, называемой Logic Section, могут находиться булевы выражения типа:

\_node\_name = \_\_node\_name & \_\_node\_name  $node_name = \_node_name \# \_node_name;$ \_node\_name = \_node\_name \$ \_node\_name;

из AHDL заменяются в VHDL на следующие выражения для сигналов:

\_sygnal\_name <= \_ sygnal\_name AND \_sygnal\_name; \_sygnal\_name <= \_\_sygnal\_name XOR \_\_sygnal\_name;

а для переменных аналогичные выражения будут выглядеть так:

\_variable\_name := \_variable\_name AND \_variable\_name; 

11. В части AHDL-файла, называемой Logic Section, могут находиться выражения «IF - THEN». Выражение из AHDL «IF-THEN» выглядит следующим образом:

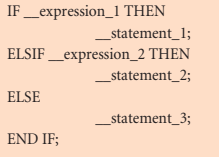

В AHDL данное выражение заставляет выполняться выражения \_\_statement\_1, \_\_statement\_2 или \_\_statement\_3 только в зависимости от выполнения или невыполнения условий \_expression\_1 или \_expression\_2.

В VHDL выражение «IF - THEN» имеет несколько иное значение, чем в AHDL, поэтому аналогом данного выражения в VHDL будет являться выражение, называемое Concurrent\_signal:

```
label
_signal <= _expression WHEN _boolean_expression ELSE
          _expression WHEN __boolean_expression ELSE
          __expression;
```
Если речь идет об обработке сигналов «внутри» выражения PROCESS:

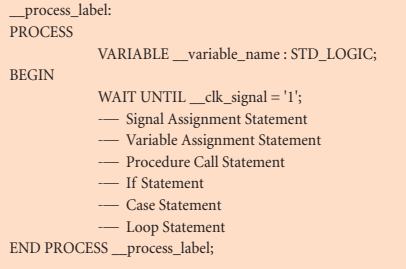

то тогда возможно применение выражения «IF \_\_expression THEN», такого же вида, что и в AHDL. Отличия будут только в выражении \_\_expression. В AHDL все переменные NODE имеют один и тот же тип данных, который можно сопоставить с типом ланных SYGNAL в VHDL. Назовем сигнал, который будет проверяться в выражении «IF \_\_expression THEN», именем my sygnal и проверим его на соответствие высокому уровню. Выражение в AHDL будет выглядеть так:

# IF my\_sygnal =  $= 1$  THEN

Поскольку в AHDL имеется только один тип данных для сигналов, и при проверке сигнала ему автоматически приписывается значение True в том случае, если данный сигнал имеет высокий уровень, выражение может выглядеть и так:

IF my\_sygnal THEN

Для VHDL имеется несколько типов данных, поэтому для данных типа SYGNAL выражение будет выглядеть так:

IF my\_sygnal = '1' THEN

а для данных типа BOOLEAN выражение будет выглядеть так:

IF my\_bool THEN

12. В части AHDL-файла, называемой Logic Section, могут находиться выражения CASE. Выражение CASE в AHDL:

CASE \_\_ expression IS WHEN constant value  $\Rightarrow$  $x$  statement; statement WHEN OTHERS  $\Rightarrow$ statement: END CASE;

аналогично выражению «IF - THEN», для выражения CASE могут быть применены те же самые правила. Если это выражение не входит в какое-либо выражение PROCESS (см. объявление PROCESS выше), то такое выражение AHDL заменяется на выражение VHDL, называемое Selected signal:

# label: WITH \_\_expression SELECT \_signal <= \_expression WHEN \_constant\_value, \_expression WHEN \_\_constant\_value,<br>\_\_expression WHEN \_\_constant\_value,

Если речь идет об обработке сигналов «внутри» выражения PROCESS, то тогда аналогично изложенному выше применяется функция «CASE \_\_ expression IS» такого же вида, что и в AHDL.

13. В части АНDL-файла, называемой Logic Section, могут находиться выражения, называемые таблицами истинности. Выражение из AHDL, соответствующее таблице истинности, выглядит следующим образом:

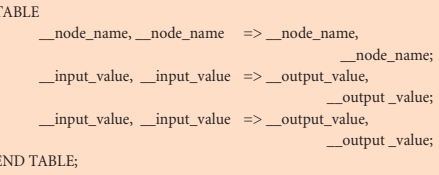

Данному выражению нет прямой аналогии в VHDL, поэтому необходимо воспользоваться выражениями типа Concurrent signal, «IF - THEN» или CASE, в зависимости от того, входит ли таблица истинности в выражение PROCESS или нет.

#### Заключение

Языки AHDL и VHDL относятся к одной группе языков описания аппаратуры. Именно поэтому большую часть выражений языка AHDL можно перевести непосредственно в выражения языка VHDL. Однако полного соответствия между выражениями в этих двух языках, к сожалению, нет. Поэтому часть выражений языка AHDL, которым нет прямой аналогии в VHDL, придется перерабатывать в аналогичные по смыслу конструкции языка VHDL. Поскольку VHDL по отношению к AHDL является языком более высокого уровня, то необходимо также учитывать и дополнительные факторы, такие как, например, разные типы данных, отличия в описании статических автоматов и др. Однако достаточно хотя бы один раз преодолеть все эти трудности, чтобы потом сказать: «от AHDL ло VHDL всего олин шаг».

#### Литература

- 1. Глеб Варфоломеев. Проектирование в системе Max+Plus II: VHDL против AHDL // «Компоненты и Технологии». 2002. № 7.
- 2. Ben Cohen. VHDL Coding Styles and Methodologies. Second Edition. Kluwer academic publishers. Boston-Dordrecht-London. 1999.

www.finestreet.ru

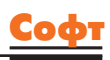